# CS111 Lab Introduction

Instructor: Chi Tse (Ricky)

## CS Lab Computer Log In

Username:

- **First 2 letters of last name followed by**
- **First 2 letters of first name followed by**
- Last 4 digits of CUNYFirst ID
- **Password:**
- 8 digits of CUNYFirst ID

Example: John Smith, 12345678 username = smjo5678 **(all lowercases)** password = 12345678

#### Welcome

- ▶ Course: CS111 Lab Section 11A, 11D or 22B **Lab Instructor: Chi Tse (Ricky)** Contact: [chisingtse@gmail.com](mailto:chisingtse@gmail.com)
- (E-mail subject should start with CS111 and your lab section)
- Office Hours: M 9-10 a.m. at SB-A201 & W 12-12:30 p.m. at SB-A223
- Course website:
- [http://mars.cs.qc.cuny.edu/~ctse/index.html](http://venus.cs.qc.edu/%7Ectse/index.html)

#### Lab Grade

- The lab counts for 20% of your course grade. Assignments = 10%; Quizzes = 8%; Attendance = 2%.
- About 6 programming assignments: Each one is worth 2%. All assignment must be completed individually. Check HW\_Submission\_Guideline.pdf for additional requirements.
- Roughly 9 quizzes for the lab: Each quiz is worth 1%.

All quizzes are given at the beginning of the lab. **There is NO makeup quiz.** If you miss one, just take the next one.

- I will drop the lowest quiz and homework scores.
- $\blacktriangleright$  I will take off points if you miss more than 4 lab sections.
- **Extra credits will be given from time to time.** For example, ec1 is worth 0.5%.

#### Class Basics

**Class time will generally be broken down into:** 

- **Cuiz (usually on Wednesdays)**
- Review of the lecture concepts as needed
- Independent work on in-lab assignments
- **D** Questions

#### Mars and SSH

▶ We will be connecting to a server called mars to do our work for this course.

- We will be accessing it using SSH Secure Shell Client:
- Click the icon on your screen.

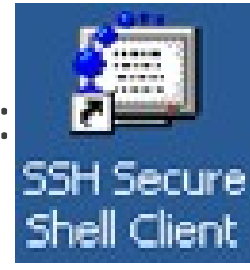

**NOTE:** This software is only necessary for PC users, MAC/Linux users may utilize the built-in **Terminal** for logging into mars.

 When SSH opens, click Add Profile if it's your first time logging on (or the first time on a new computer).

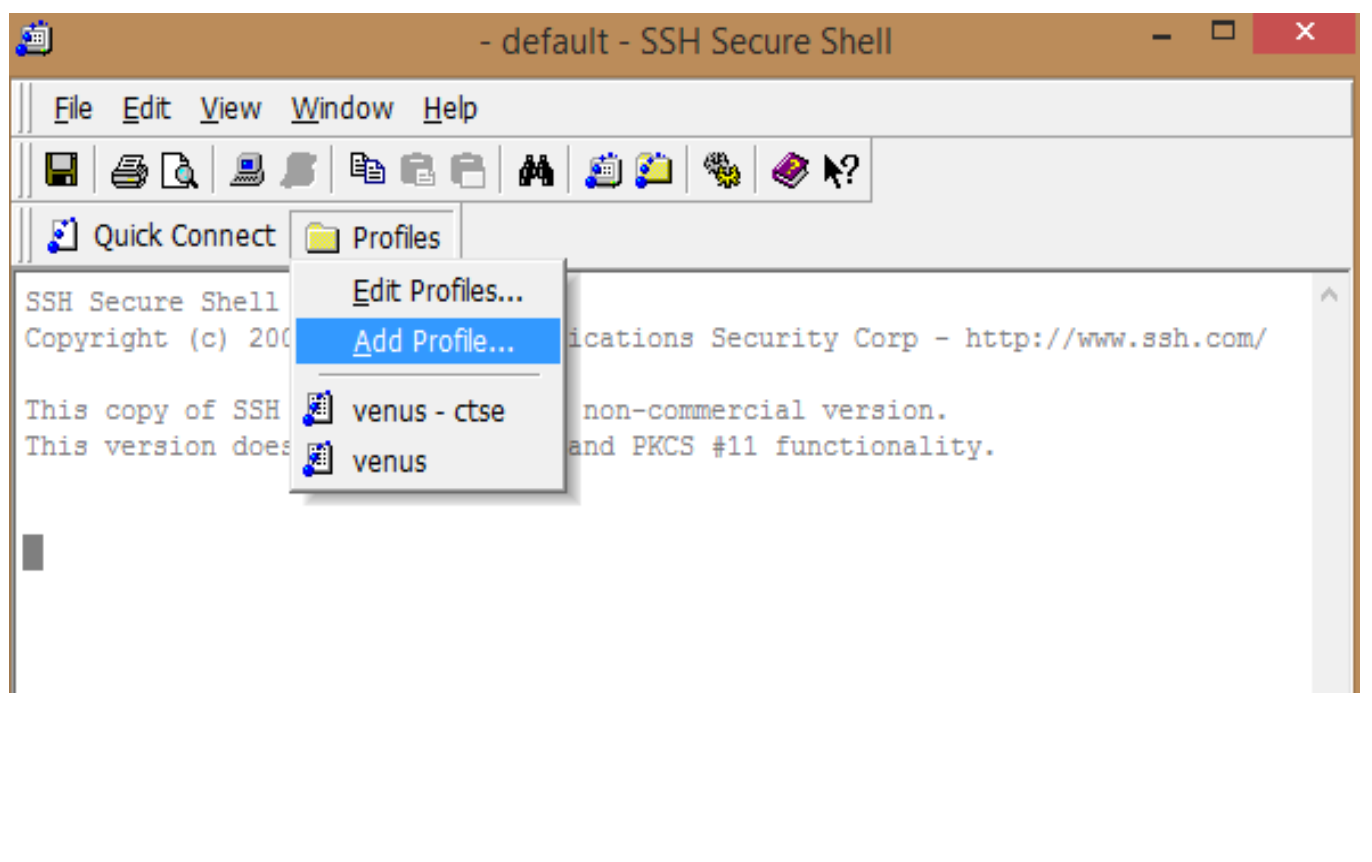

Give this profile a name:

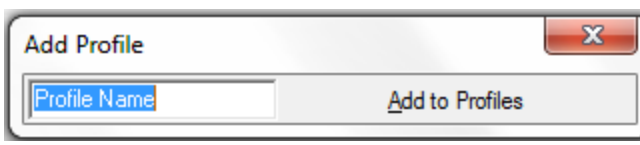

- Go back to Profiles and choose Edit profile. Choose the name you entered.
- Refer to the image on the next slide to fill out the sections. Use the host name as indicated and put in your own username (that you used to log on to your computer).

#### Profiles

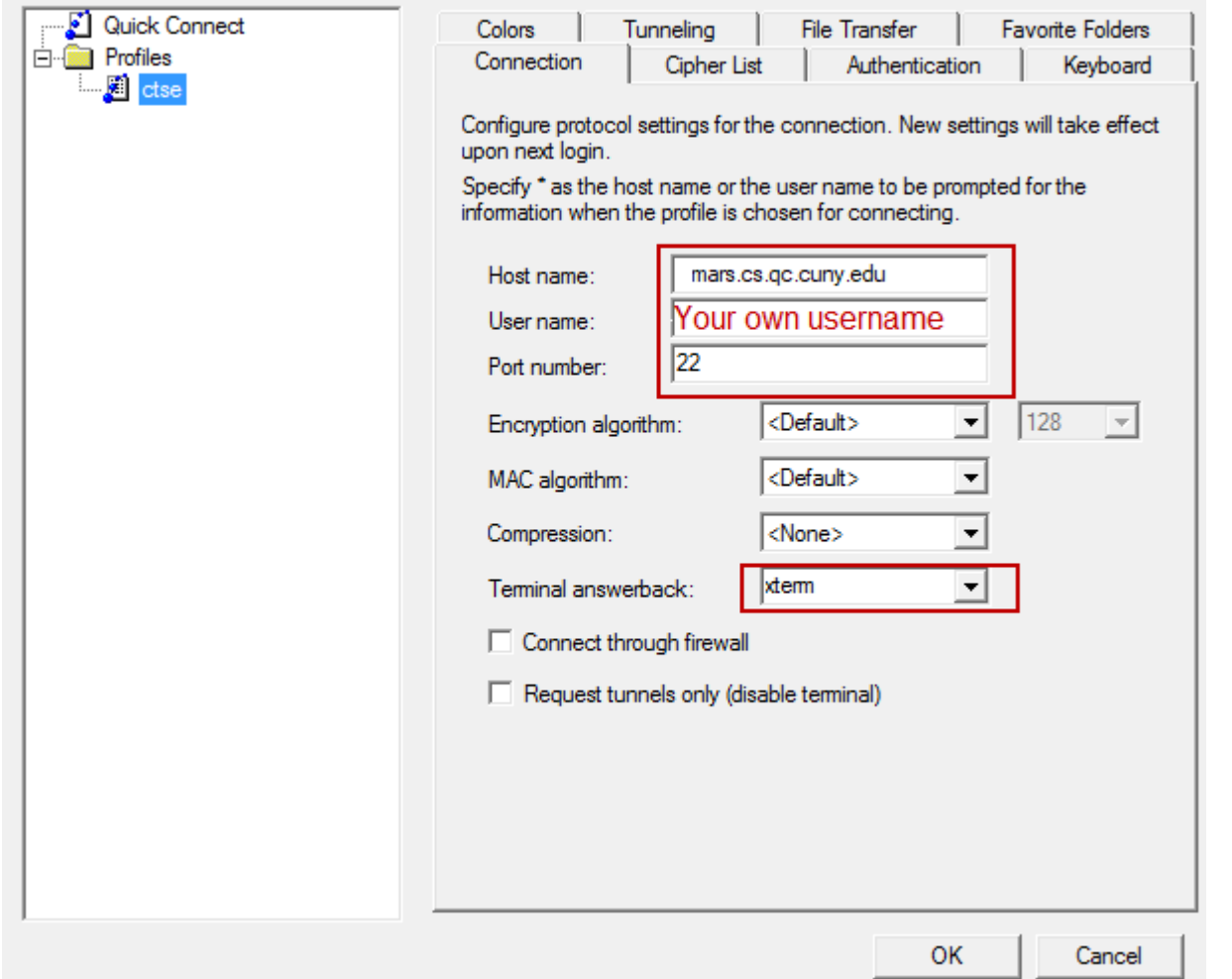

Optional: Go to the **Keyboard** tab and check the box labeled **Backspace sends Delete** so your backspace key can behave the way you are used to. Otherwise, you will have to use your delete key to act as a backspace in emacs editor.

- Remember the host name is: mars.cs.qc.cuny.edu OR use the IP address: 149.4.211.180
- **Troubleshooting**
- ▶ Check that you entered both host and username correctly.
- If it says "mars is unavailable" or similar, try again one or two times.

- Using SSH, select Profiles [Profile Name]
- In The following window may appear if logging in for

the first time : Host Identification

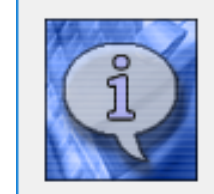

Yes

You are connecting to the host "mars.cs.gc.cuny.edu" for the first time. The host has provided you its identification, a host public key.

Help

×

The fingerprint of the host public key is: "xedis-vysak-nipah-kybeh-fyhes-guzyp-gilus-gonom-vaciz-minib-fexux"

You can save the host key to the local database by clicking Yes. You can continue without saving the host key by clicking No. You can also cancel the connection by clicking Cancel.

Do you want to save the new host key to the local database?

Cancel

No

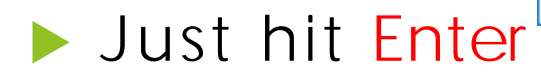

## Logging into Mars (Mac/Unix Users)

**Den a Terminal application** 

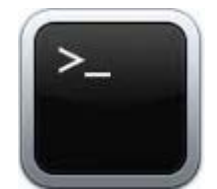

 $\blacktriangleright$  To connect to mars, type the following and press Enter: ssh your\_login@mars.cs.qc.cuny.edu (where your\_login should be your username - e.g. smjo5678)

- **Now When prompt with:** Are you sure you want to continue connecting (yes/no) Type "yes" and press Enter.
- A password prompt should then appear, type in your password and press Enter.